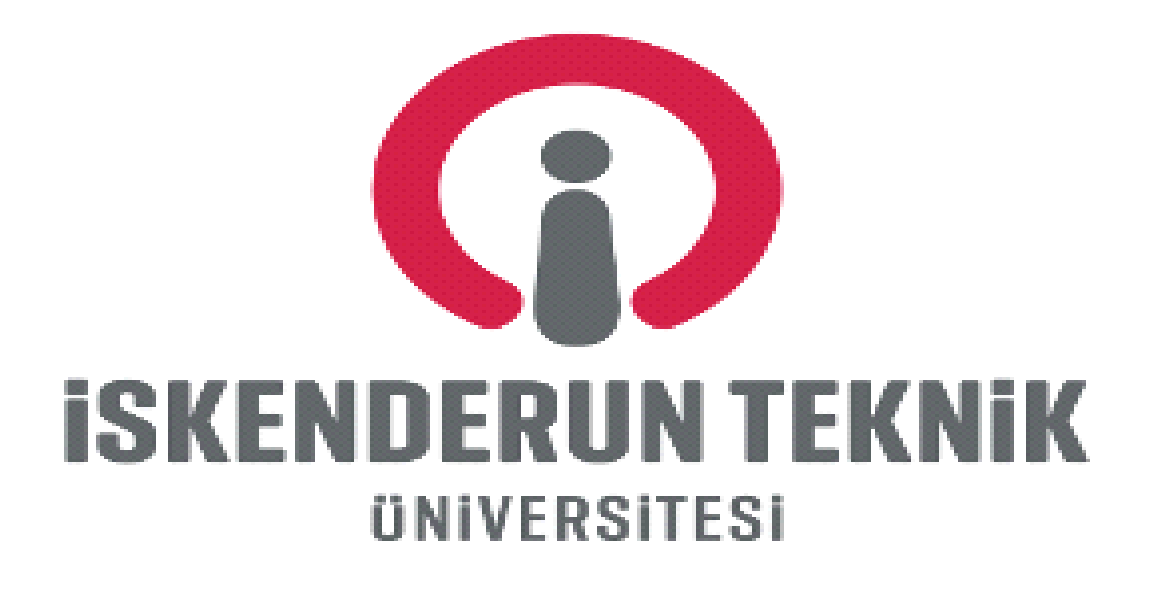

# **BÜTÇE YÖNETİM SİSTEMİ UYGULAMA KILAVUZU**

**Strateji Geliştirme Daire Başkanlığı**

**Öğr. Gör. Çağlar OFLAZOĞLU Ömer DÜZEL** 

 **Yazılım Hazırlayan**

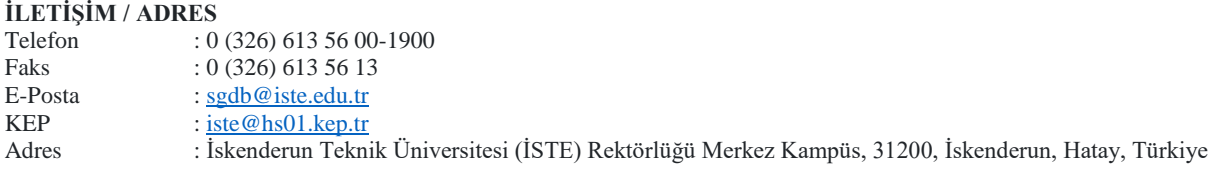

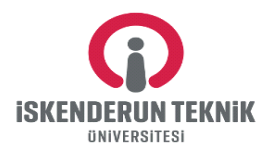

## **İçindekiler**

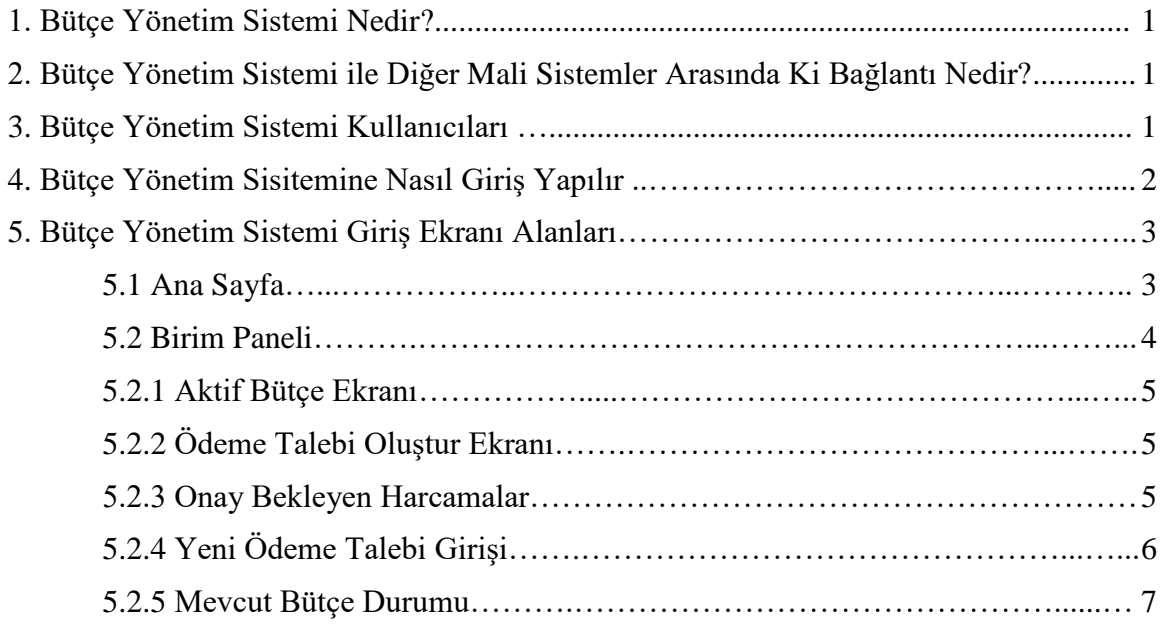

#### **Ekler**

- 1- [Şifre Taahhütnamesi](https://iste.edu.tr/files/1062_files_1594289348.doc) (Ek-1)
- 2- KİK Uygun Görüş Talep Formu (Ek-2)

## **Katkıda Bulunanlar:**

## Uğur SARAR Şube Müdürü

## Metin BOSTANOĞLU Bilgisyar İşletmeni

## **Tanımlar :**

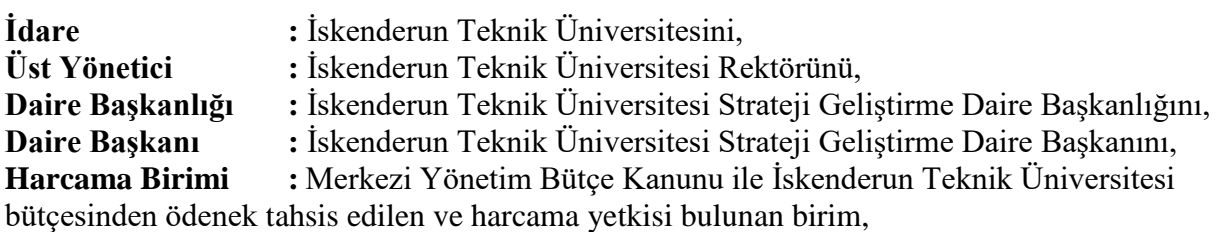

## **Kısaltmalar :**

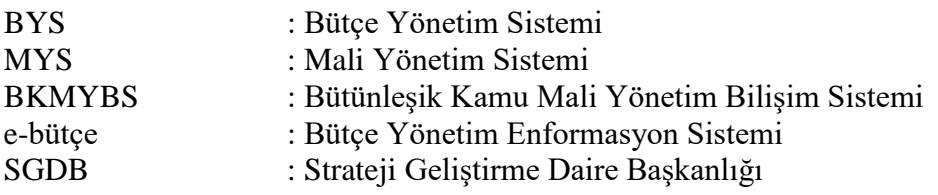

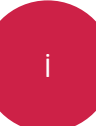

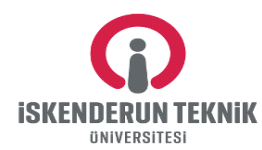

#### **1- Bütçe Yönetim Sistemi Nedir?**

Üniversitemiz Strateji Geliştirme Daire Başkanlığının önerisi üzerine Bilgi İşlem Daire Başkanlığı tarafından geliştirilen BYS sistemi; 4734 sayılı Kamu İhale Kanununun 62'nci maddesinin (ı) bendinde *"Bu kanunun 21 ve 22'nci maddelerindeki parasal limitler dahilinde yapılacak harcamaların yıllık toplamı, idareler bütçesine bu amaçla konulacak ödeneklerin %10'unu Kamu İhale Kurulu'nun uygun görüşü olmadıkça aşamaz."* hükmü yer almaktadır.

Bu kapsmada yapılan harcamaların sağlıklı bir şekilde takibi, hangi yöntemle temin edildiği, harcama önceliği geliştirme konusunda üst yöneticiye bilgilerin sağlandığı ve bu bilgilerin iç ve dış denetim esnasında raporlanarak yetkililere sunulacağı bir sistemidir. BYS sisiteminin temel amacı; Üniversitemizin sınırlı kaynaklarını etkili, verimli ve ekomomik şekilde harcama önceliğinin geliştirilmesine katkı sağlamaktır. BYS sistemi, idare tarafından kullanılan diğer programların fayda ve maliyetlerine ilişkin bilgi sağlayarak harcama önceliklerine ilişkin seçenekler konusunda karar almayı kolaylaştırır. Bunun yanı sıra Üniversitemiz harcama birimleri 4734 Kamu İhale Kanununun 21'inci maddesinin f bendi (pazarlık) ile aynı kanunun 22'nci maddesinin d bendi (doğrudan temin) kapsamında yapacakları yapım işleri, mal ve hizmet alımlarına ait haracmalar kontrol altına alınması planlanmaktadır.

## **2- Bütçe Yönetim Sistemi ile Diğer Mali Sistemler Arasında Ki Bağlantı Nedir?**

Bütçe Yönetim Sistemi ile Diğer Mali Sistemler arasında elektronik veri bağlantısı olarak herhangi bir ilişki sözkonusu değildir. Ancak Bütçe Yönetim Sisiteminde birimlerin yıllık harcama limitleri belirlenirkken e-bütçe sisteminde yer alan verilerden yararlanılmış ayrıca ödeme talebi oluşturulurken MYS Sistemindeki bazı verilerin kullanılacağı ve bu verilerin hangileri olduğu ise "Mevcut Bütçe Durumu" ile "Ödeme Talep Girişi" başlığında altındaki bölümlerde bahsedilecektir.

#### **3- Bütçe Yönetim Sistemi Kullanıcıları**

BYS sistemi sırasıyla "Yönetici, SGDB Yetkilisi ve Harcama Birimi Yetkilisi" olmak üzere 3 kulanıcıdan oluşmaktadır.

**Yönetici :** BYS Yöneticisi harcama birimlerini, kullanıcı tanımlamasını, yıllık harcama limtlerini ve ilave harcama taleplerini ekleyen veya tanımlayan,

**SGDB Yetkilisi :** SGDB Yetkilisi harcama birimlerinin BYS sisitemi üzerinden Daire Başkanlığına elektronik ortamda gönderdiği ödeme talebini onaylayan,

**Harcama Birim Yetkilisi :** Harcama birimi tarafından 4734 Kamu İhale Kanununun 21'inci maddesinin f bendi (pazarlık) ile aynı kanunun 22'nci maddesinin d bendi (doğrudan temin) kapsamında yapacakları yapım işleri, mal ve hizmet alımlarını BYS sistemine girişlerini yaparak Daire Başkanlığına gönderen ayrıca harcama birimlerinde "Gerçekleştirme Görevlisi"

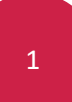

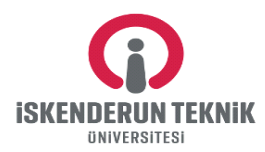

olarak görev yapan kişiyi ifade eder. Yetkililerinin değişmesi durumunda ekte yer alan Ek-1 Formu doldurularak Daire Başkanlığına gönderilir.

#### **4- Bütçe Yönetim Sisitemine Nasıl Giriş Yapılır**

BYS sistemine Üniversitem web sayfasında yer alan "Uygulama Merkezi" menüsünden yada bys.iste.edu.tr adresinden ulaşılmaktadır. Ayrıca aşağıdaki görselde detaylı bir şekilde gösterilmektedir.

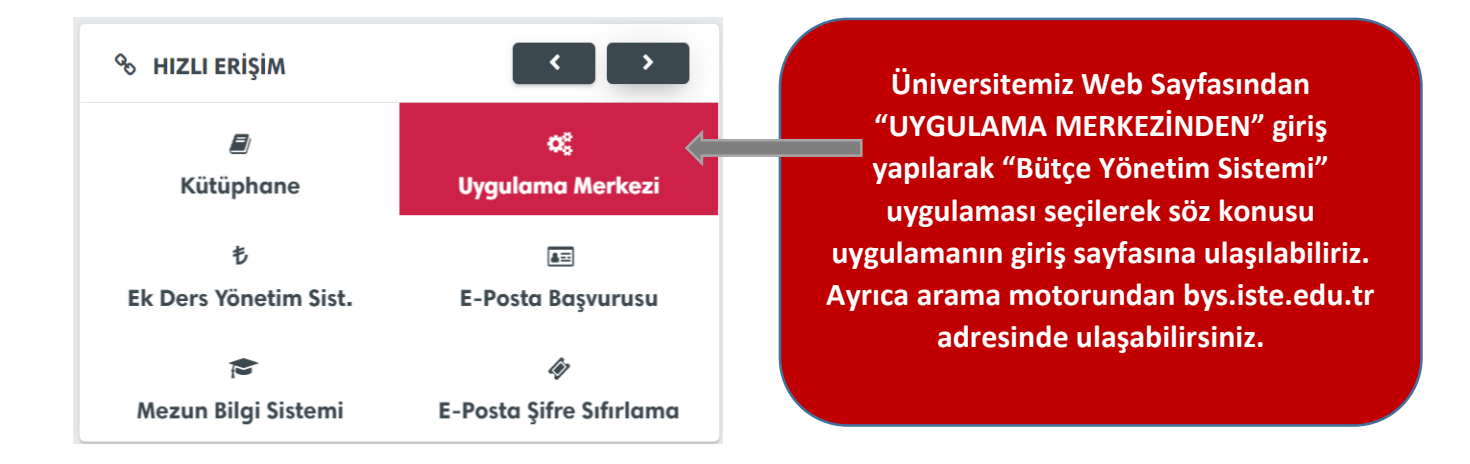

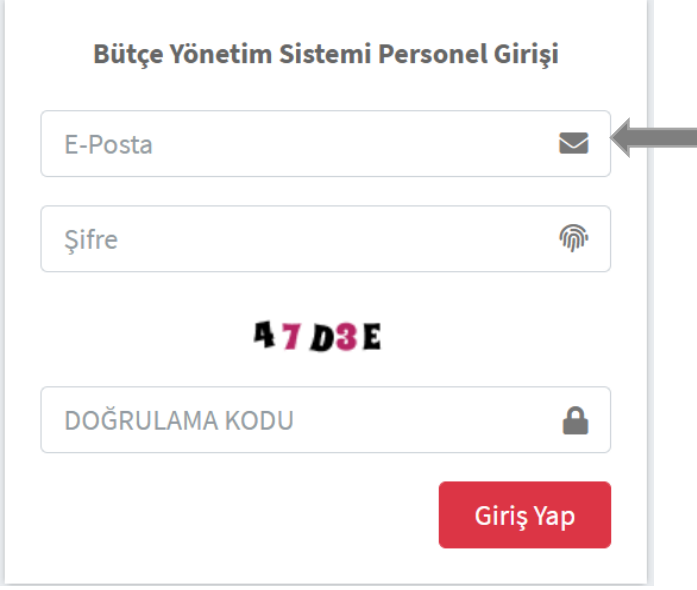

**Üniversitemiz tarafından personele tahsis edilen kurumsal mail adresi ile yandaki görselde e-posta yazılan yere mailiniz ve şifreniz ile giriş yapabilirsiniz.**

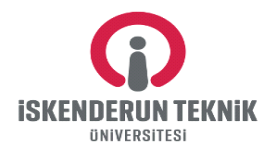

## **5- Bütçe Yönetim Sistemi Giriş Ekranı Alanları**

Kullanıcılar BYS sistemine giriş yaptıktan sonra ana sayfaya yönledirilcek ve yetkili olduğu birimin paneline ulaşabilecektir.

#### **5.1- Ana Sayfa**

Ana sayfada yetkili olduğunuz birimin verileri grafik şeklinde yer almaktadır. Ayrıca grafikte biriminize ait onay bekleyen, kalan ödenek, harcamalar ve toplam limitinizle ilgili bilgiler yer almaktadır.

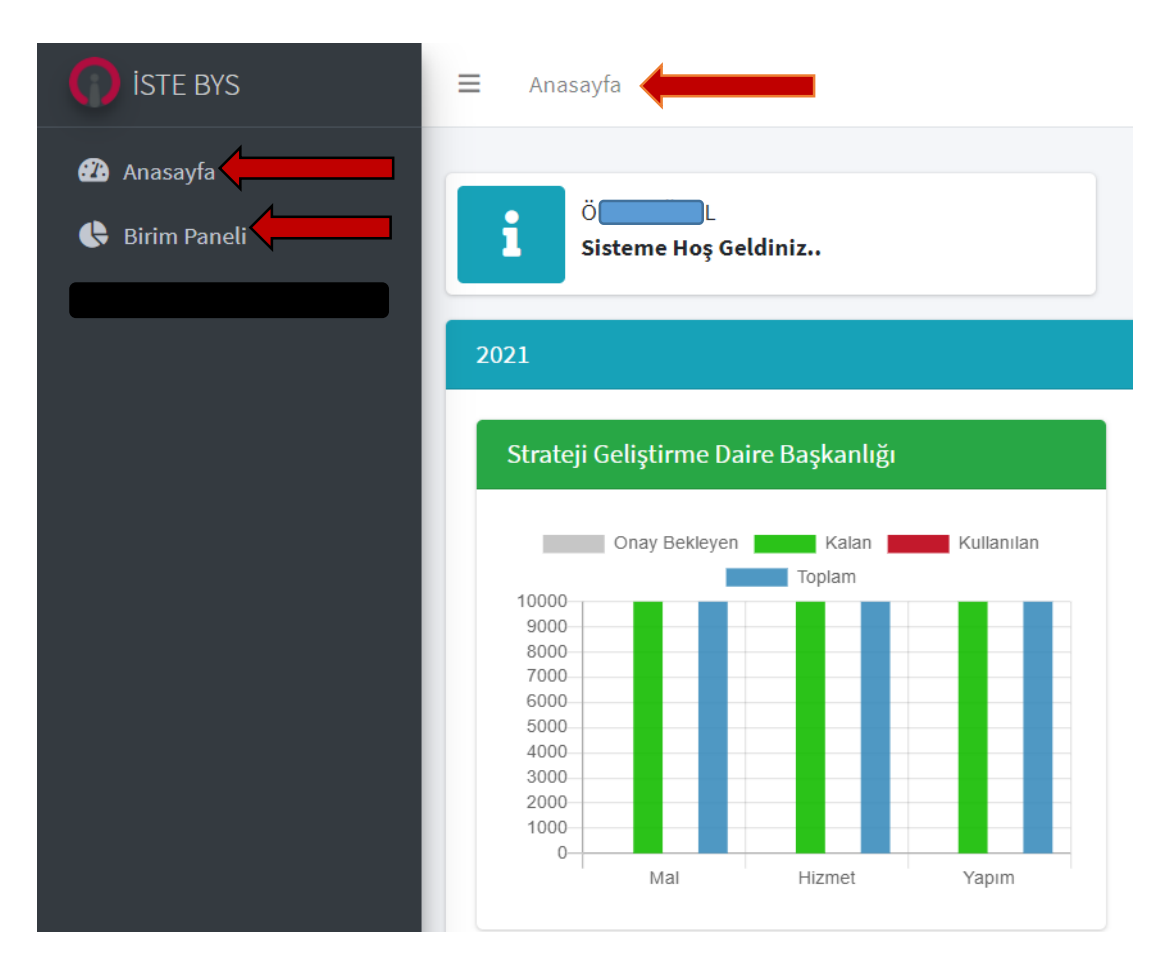

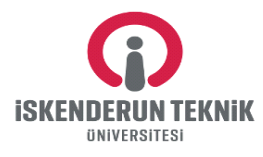

#### **5.2 Birim Paneli**

Bu menüde "Aktif Bütçe Dönemi, Bütçe Özeti, Ödeme Talebi Oluştur, Onaylanan, Onay Bekleyen ve İade Edilen Harcama" bilgileri yer almaktadır.

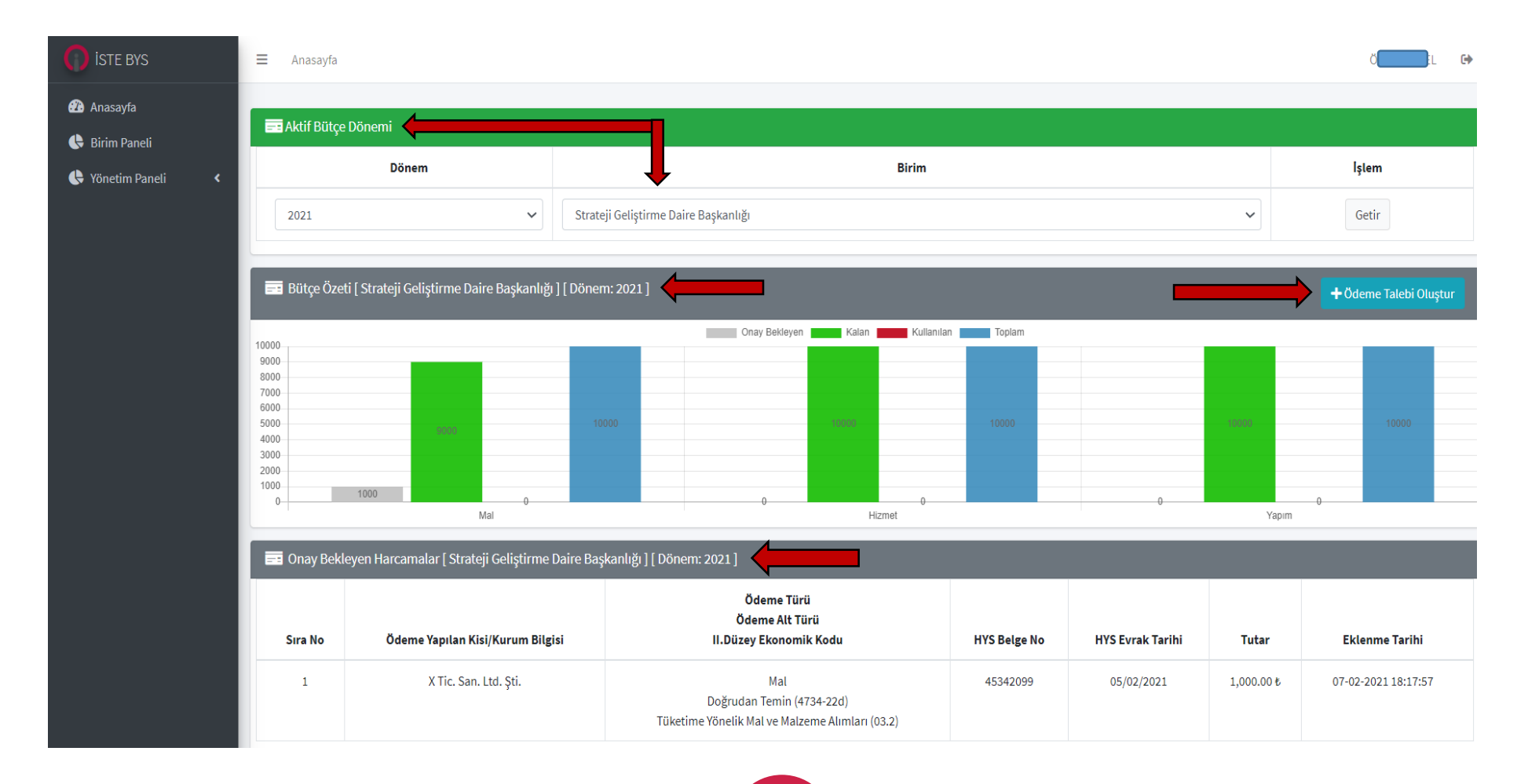

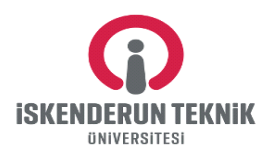

**5.2.1- Aktif Bütçe Dönemi :** Bu menüde cari yıla ait **dönem**, yetkili olduğunuz **birim/birimler** seçildikten sonra **getir** butonu ile seçilen birim aktif edilebilmektedir.

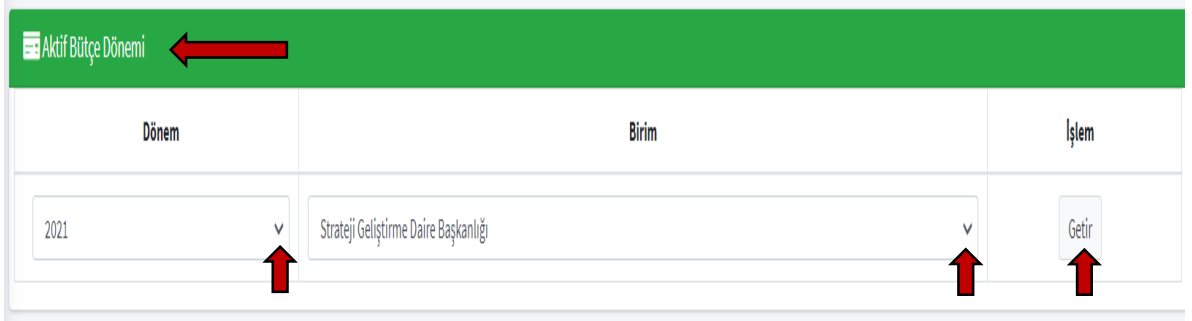

**5.2.2- Ödeme Talebi Oluştur Ekranı :** Harcama yetkilisince "Harcama Onayı" verilen ve MYS sisteminden onaylanarak "Ödeme Emri Belgesine" bağlanan harcamaların bu menüye girişi yapılarak elektronik ortamda Daire Başkanlığına gönderilir.

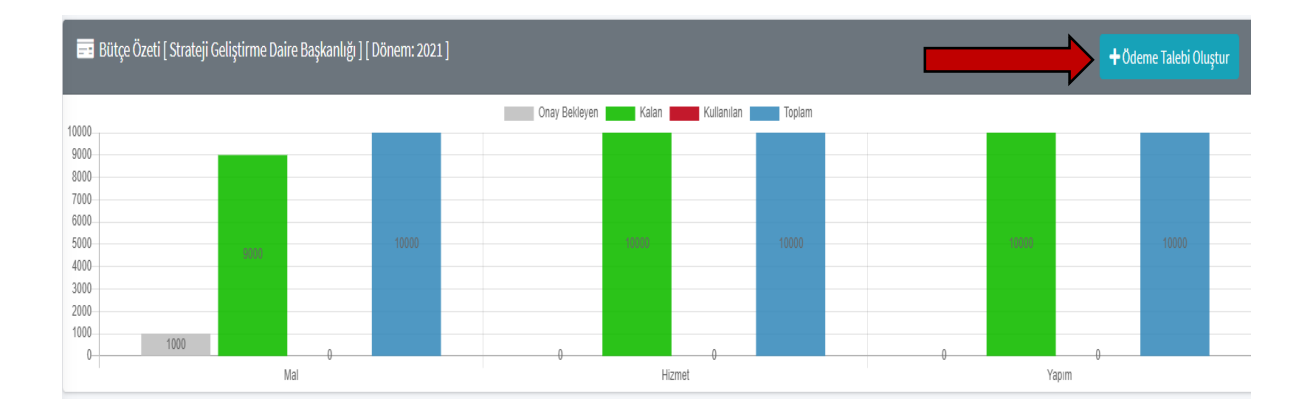

**5.2.3- Onay Bekleyen Harcamalar :** Ödeme talebi oluşturulup elektronik ortamda Daire Başkanlığına gönderilen harcamaların durum takibi bu ekranda yapılacaktır.

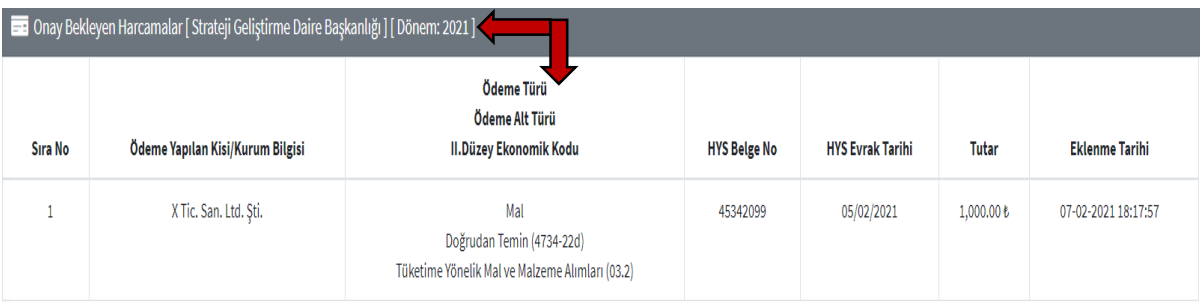

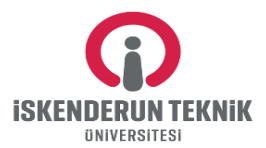

**5.2.4- Yeni Ödeme Talebi Girişi :** Bu bölümde yeni bir ödeme talebi oluşturulmak üzere aşağıdaki görselde yer al bütün bölümler doldurulduktan sonra Kaydet butonuna basıldıktan sonra birim limiti yeterli ise Daire Başkanlığına gönderilir. Ancak birim limiti yeterli değil ise "Birim Limiti Yetersiz" uyarısı yapılmakta olup harcama gerçekleşmeyecektir.

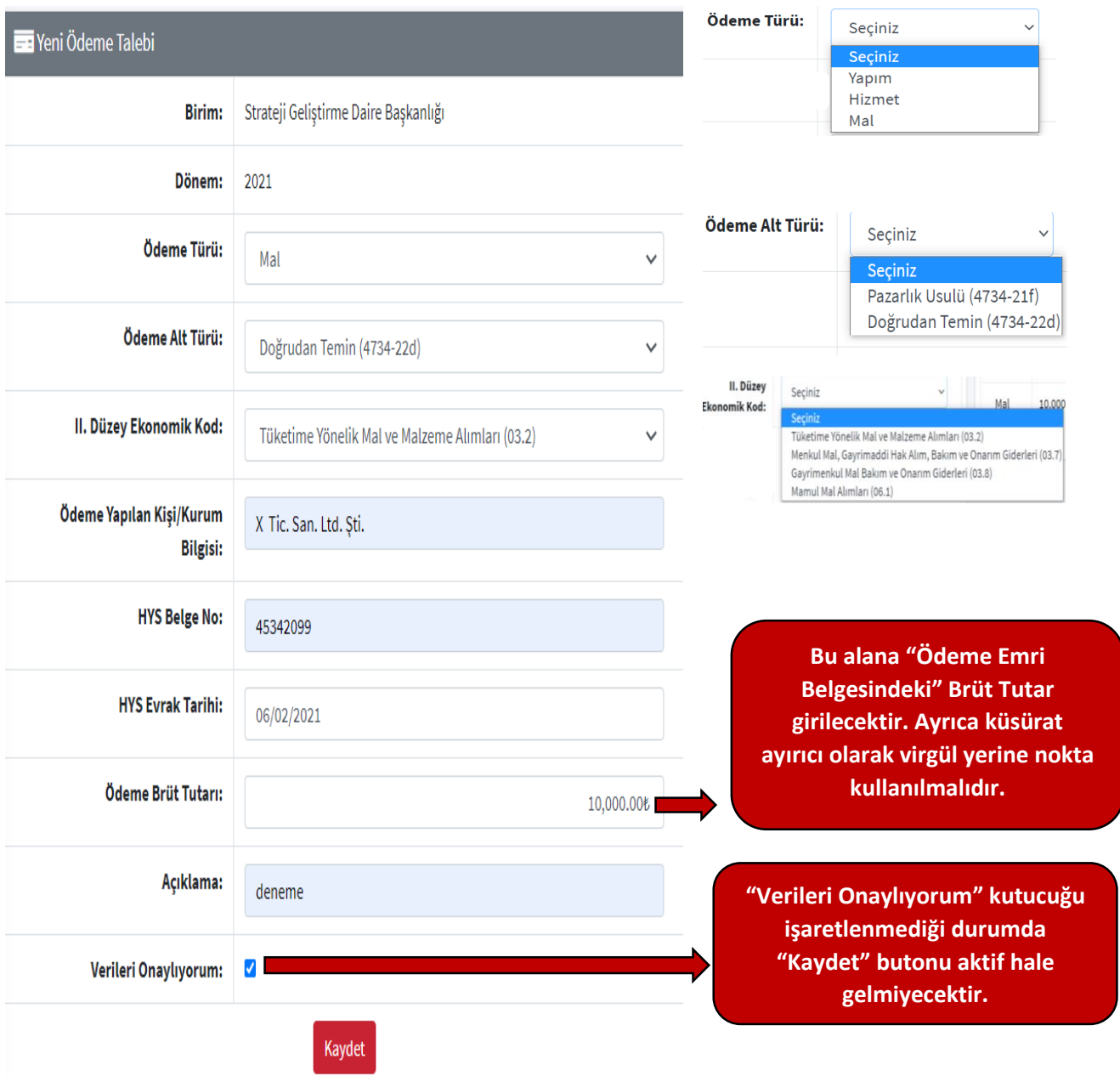

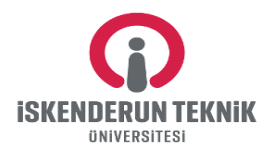

**5.2.5- Mevcut Bütçe Durumu:** Biriminize ait limit durumu, harcama ve onay bekleyen işlemler ile ilgili bilgilere yer verilmektedir. Ayrıca 4734 Kamu İhale Kanununun 21'inci maddesinin f bendi (pazarlık) ile aynı kanunun 22'nci maddesinin d bendi (doğrudan temin) kapsamında yapacakları yapım işleri, mal ve hizmet alımları yapılmadan önce bu tablodaki limitler doğruldusunda harcama yapılması, Harcama limitin yetersiz olması durumunda ekte yer alan Ek-2 Formu doldurularak harcama limit talep yazısı ile birlikte Daire Başkanlığına gönderilmesi gerekmetedir.

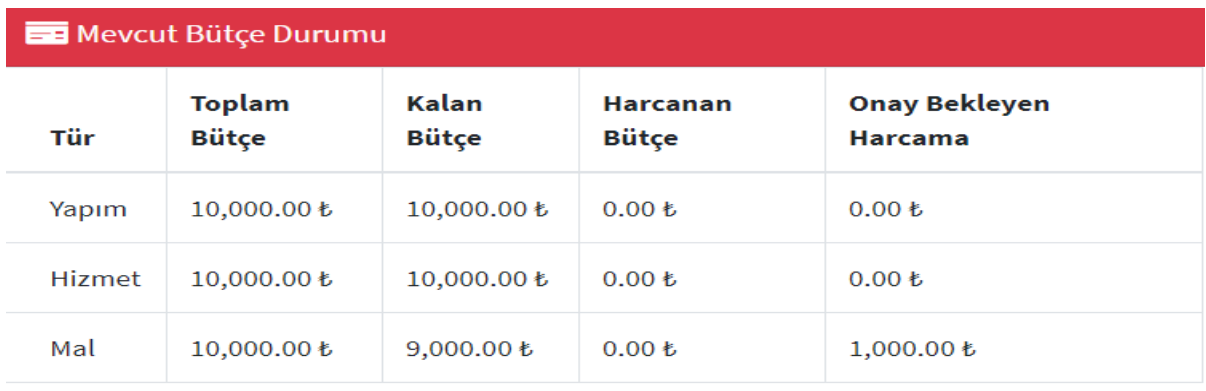

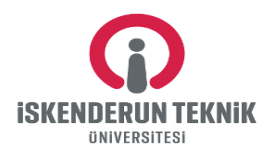

#### **T.C. İSKENDERUN TEKNİK ÜNİVERSİTESİ KBS/E-BÜTÇE/ TKYS/MYS OTOMASYONLARI KULLANICI VE YÖNETİCİ TAAHHÜTNAMESİ (EK-2)**

#### **ŞİFRE VERİLECEK PERSONELİN**

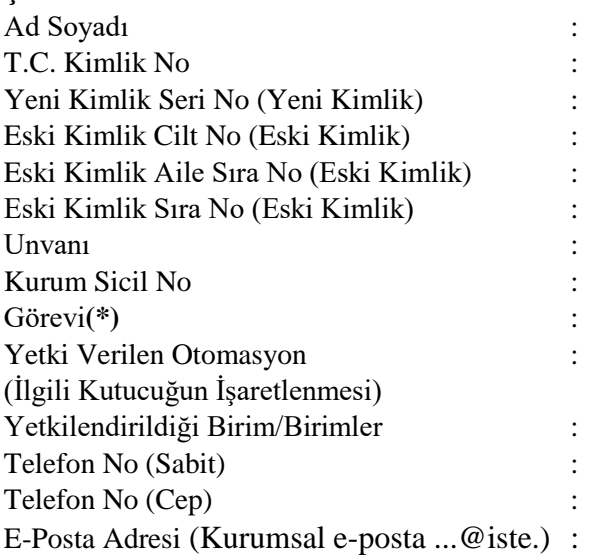

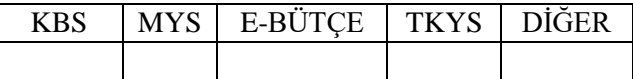

KBS/E-BÜTÇE/TKS/MYS otomasyonunu kullanmak üzere tarafıma verilecek şifre ile yapacağım işlemlerdeki veri güvenliğinden ve veri girişleri sonucunda oluşacak raporların doğruluğundan sorumlu olacağımı, şifremi başkasına kullandırmayacağımı, herhangi bir sebeple görevimden (ücretsiz izin, emeklilik, görev değişikliği, istifa vs.) ayrıldığımda şifremin kullanıma kapatılması için birim amirime haber vereceğimi, kişisel bilgisayarımdaki bilgilere ulaşılmaması konusunda gerekli tedbirleri alacağımı kabul ve taahhüt ederim.

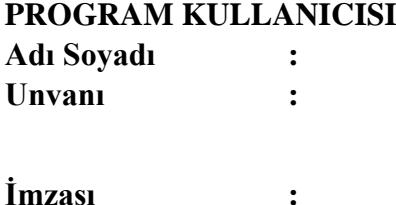

Birimimde görevli yukarıda bilgileri yazılı personelin veri girişlerinin doğruluğuna ilişkin yönetici kontrolü yapacağımı ve görevinden süreli ve süresiz ayrılmaları durumunda kullanıcı adının kullanıma kapatılmasını sağlayacağımı kabul ve taahhüt ederim.

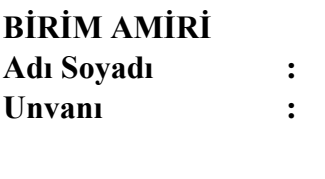

**İmzası :**

*Not:Bu Form Strateji Geliştirme Daire Başkanlığı Web sistesinde Belgeler/Formlar menüsünden ulaşabilirsiniz. Kullanıcıya şifre ve yetki verilmesi talepleri iş bu taahhütname resmi yazı ekinde Strateji Geliştirme Daire Başkanlığına gönderilerek; verilen yetkilerin değiştirilmesi ya da tamamen kaldırılması gibi talepler ise resmi yazı ile bildirilmek suretiyle yerine getirilecek, diğer iletişim yollarıyla (e-posta, telefon gibi) yapılan talepler değerlendirilmeyecektir.*

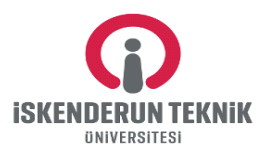

#### **Ek-O.2**

**4734 Sayılı Kanunun 62 nci Maddesinin (ı) Bendi İle İlgili Kamu İhale Kuruluna Uygun Görüş İçin Başvuru Formu**

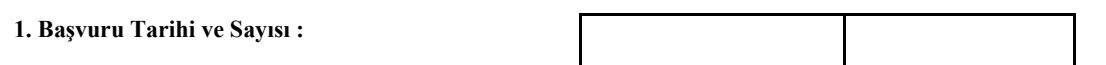

#### **2. Kurum/Kuruluş Bilgileri :**

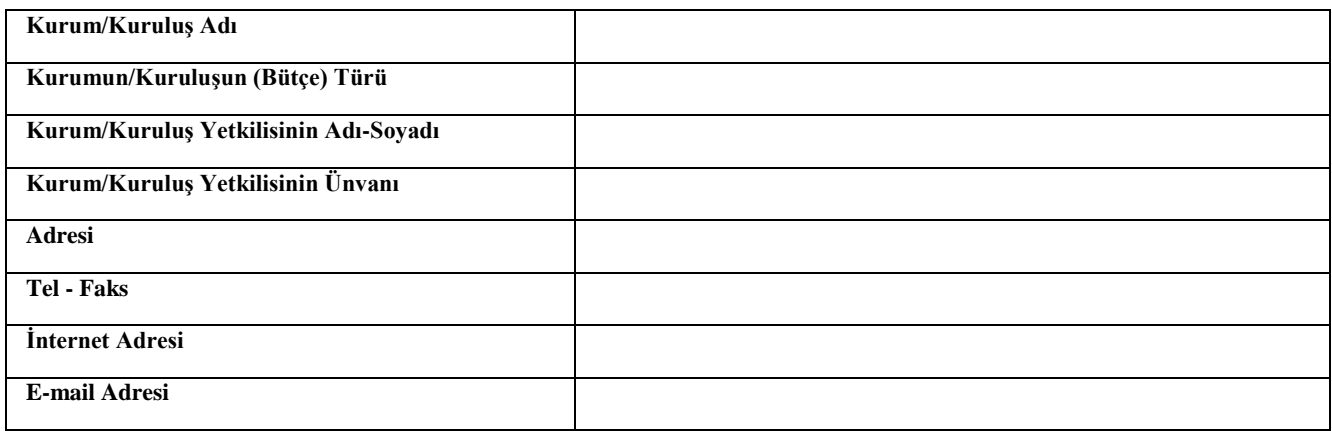

#### **3. Varsa Önceki Başvuruların Tarih Ve Sayıları:**

#### **4. Ödenek Bilgileri :**

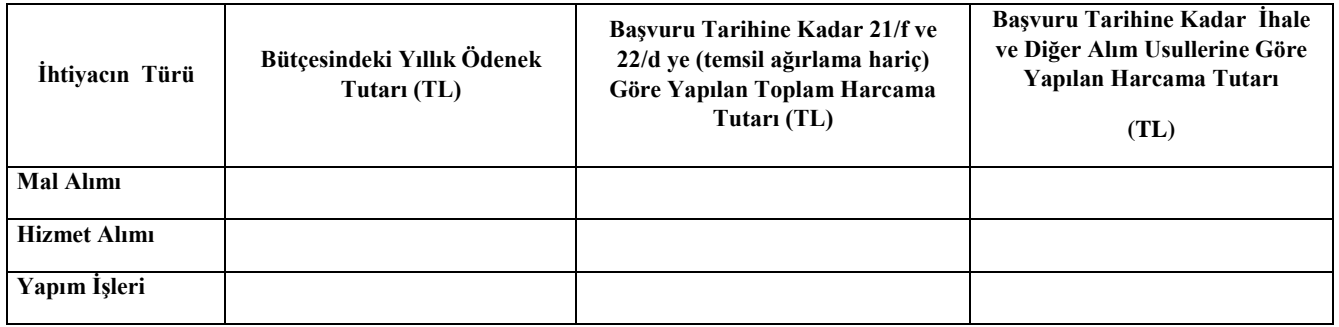

#### **5. Uygun Görüş İstenilen Alımlara/İşlere Ait Bilgiler:**

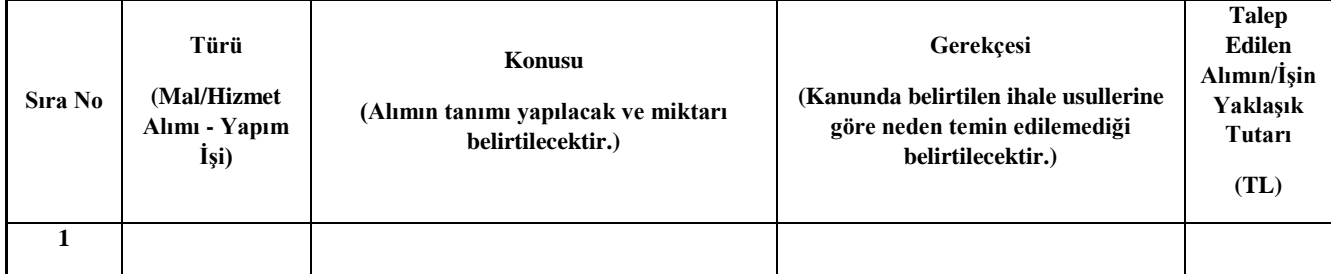

#### **Harcamaya Yetkili Amir Onayı**

Not: Hücreler bu formata uygun olarak çoğaltılabilir **Adı-Soyadı - Tarih-İmza**